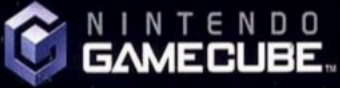

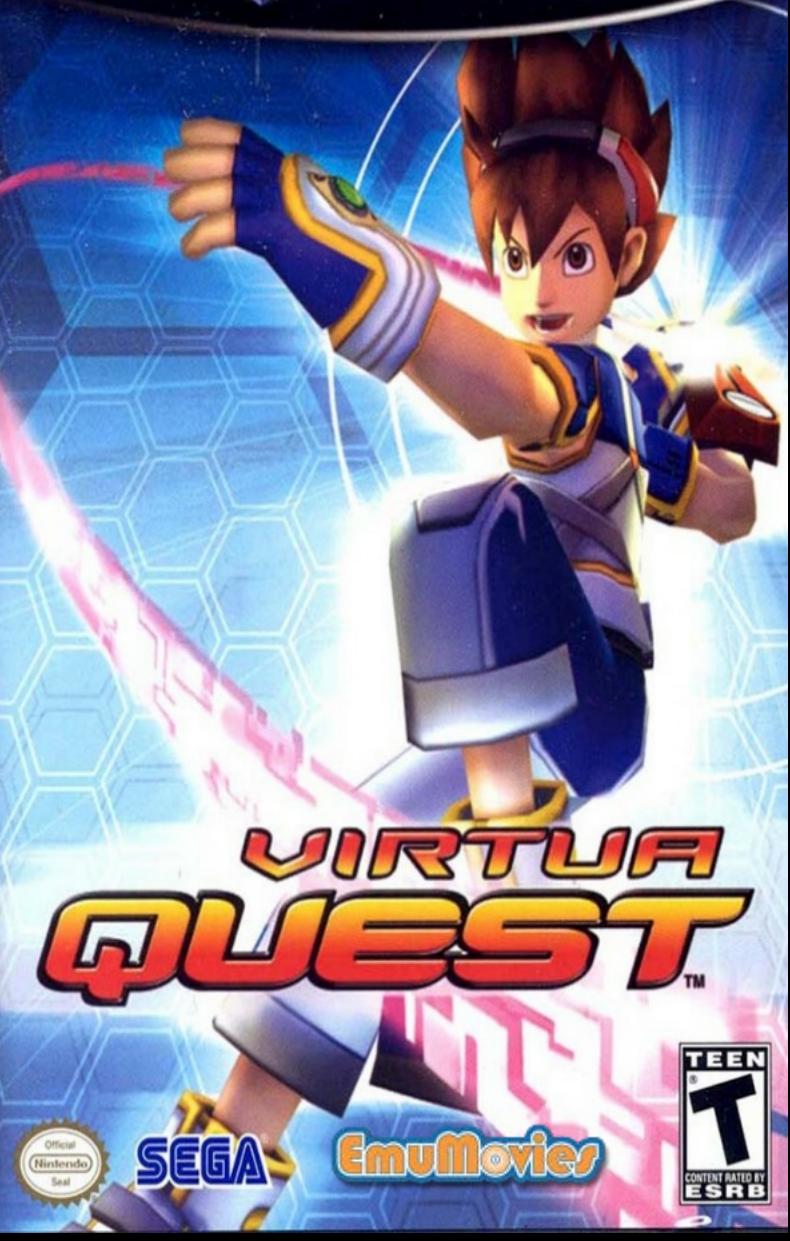

PLEASE CAREFULLY READ THE SEPARATE HEALTH AND SAFETY PRECAUTIONS BOOKLET INCLUDED WITH THIS PRODUCT BEFORE USING YOUR NINTENDO® HARDWARE SYSTEM, GAME DISC OR ACCESSORY, THIS BOOKLET CONTAINS IMPORTANT HEALTH AND SAFETY INFORMATION.

IMPORTANT SAFETY INFORMATION: READ THE FOLLOWING WARNINGS REFORE YOU OR YOUR CHILD PLAY VIDEO GAMER

## **WARNING - Seizures**

- Same people (about 1 in 4000) may hairs integrate or Madulute triggered by light flashes or patterns, such as while watching W, or playing video games, where it they have mener had a watalk a behave.
- · Anyone whit has had a sequre, loss of awareness, or other lampber integi to an epileptic condition should consult a stretor before playing avideo game.
- · Parents shauld watch when their children play video games. Sttp playing and comact a deciter if you any sen child have any of the following sympleme.

Conciliana Limit of measures By car mundle by Enting **At send plains** inautizetary may ensuela **Dissolareation** 

To radice the Heritisto of a sectore when planing video gaines:

- 1. Sti or start@as far from the screen as possible.
- 3 Play wideo games on the ematest available bite/ison screen.
- 3. Do not play diyour are tred or need sleep.
- 4 Place to a well-literates.
- 5 Take a 10 to 15 minute break way hour.

### **AWARNING - Repetitive Motion Injuries and Eyestrain**

Playing video games can make your musday, joids, with an weeklust after a New boars. Falser thase manuations to avoid problems such as landinitis, super furinal averatorse, eleri intlation or ayastrafri.

- . Avail arcesswepiay. His tecommoded that parants monitor that children by Accessiviate plan
- . Take a 10 to 15 mm/st treat avey hour, wen if you don't think you meet it.
- . If your hands, white, or its or oyas bicome lived or sore while playing, stop and Heat from for saveral hears bafore playing again.

If you continue to have sore hands, wrists, arms or aves during or after play, stop playing and sau a doctir.

## **AWARNING - Electric Shock**

To avoid it upse shoot when you use the analons

- . De not use the Nintendo Garrier Sidne during a lighthing store. There may be a nak atalactic shock hom lightning.
- . Use only the AC adapter frait comes with your system.
- . Bu noture the AO adapter for hos demoged split or broken conta or wires.
- . Make we's hat he AC adapter cent is fally inserted mix the wall cuttet on kateraset toril
- . At way a sanatury disconvect all plugs by pulling on the stug and not on the cord. Make sure this Nintendo DameCube prever serich is turned OFF palare remaining the AC actuater ward from an outlet.

### **A CAUTION - Motion Sickness**

Playing vedge gaming suri kausa molen sedenga. Ily su pry aut shiki heli distri or neutesus when playing video games with this restent, step playing andreat. Disriot chire or englice in other demanding activity antily ou feel better.

## **ACAUTION - Laser Device**

The Nationale DameGubs is a Class Hanny preduct. Do not affected to dissessmitte the Notienda GameCube. Flater servicing to qualified personnel ratio

Cayton - Lise of controls or adjustments or procedures often than those sportfact harant may read tin hazardous tacketun exposure.

#### CONTROLLEN NEUTRAL POSITION NESET

If the List R Buttura are presently the Corato Stok or D Stok are moved out of reactal position when the power is turned DN, those positions will be set as the restral positor, sausing incorned game ourind during game play.

To react the curricular, neigear all buttons. and skdo, is allow them to nount to the canoct nect al gratter), then field does the X.Y.aviSSARTPAUSE Butkins tertuitaneously for 3 separch.

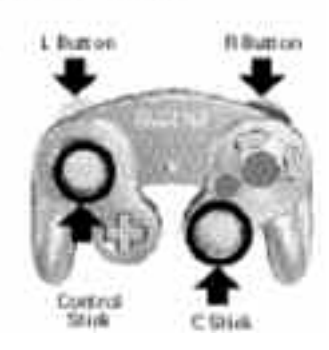

 $\mathit{\mathit{T}}$ he official seal is your assurance that this product is licensed or manufactured by Nintendo. Always look for this seal when buying video game systems, accessories, games and related products.

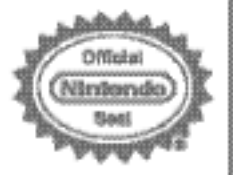

Network does not loanse the sale or use of products without the Official Network Seal.

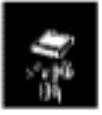

THIS GAME REQUIRES A MEMORY CARD FOR SAVING GAME PROGRESS, SETTINGS OR STATISTICS.

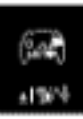

THIS GAME SUPPORTS **GAME PLAY WITH ONE PLAYER AND CONTROLLER.** 

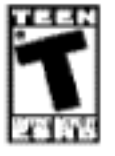

**LICENSED BY** Nintendo

NINTENDO, NINTENDO GAMECUBE AND THE OFFICIAL SEAL ARE TRADEBLARKS OF NINTENDO. © 2001 NINTENDO. ALL REGHT'S RESERVED

Thank you for purchasing Virtua Quest™. Please note that this software is designed for use with the Nintendo GameCube™. Be sure to read this instruction booklet thoroughly before you start playing.

### **CONTENTS** SETTING UP BASIC CONTROLS® STORY. BASIC ACTIONS. SYNAPSE BREAK/BOMBER VIRTUA SQULS VIETNAME REPORT GAMES COMPANIAL DESCRIPTION COMPANIES **HINDER CLE second propriet to the contract of the CLE SECONDITION HAVEN** essence on acceptance and the RAISING YOURIHUNTER RANK THE STATES LEVELOPEC EN apparten a de des concerts de la constantin<br>LEVELOPEC en la companya de la companya de la companya de la companya de la companya de la companya de la comp

17 38

 $20$ 

24

 $20$ 

29  $30<sub>1</sub>$ 

During the game and within this manual, there are frequent references to Servers and Logging in, which are simulated as story elements. This game does not support online play.

**SIMBACTERISROFIUES** SHOWERS

# **SETTING:UP**

# **HARDWARE SETUP**

Virtua Quest™ is a one player game. Connect the Nintendo GameCube™ Controller to Controller Socket 1.

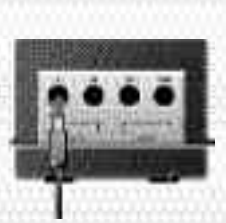

Virtua Quest™ is a Nintendo GameCube™ Memory Card compatible game (Memory Card sold separately). 7 blocks of memory are required to create a System Data file. Never turn OFF the Nintendo GameCube™ power or remove the Memory Card while data is being saved. See p.17 in this booklet for further details on saving games.

Please refer to the Nintendo GameCube™ instruction booklet (pages 18-20) for directions on how to format and erase Memory Card files.

# **BASIC:CONTROLS:**

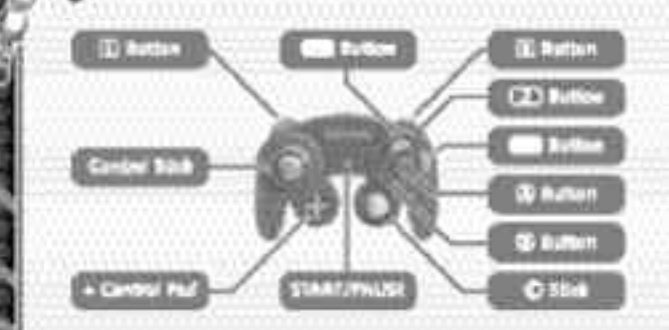

**SAVE FILES SAVE FILES** Skip previously viewed movies **L Button** Position camera behind Sei **Control Stick** Choose (menu) Move Sei z **Button** Talk to Bit **R Button** Synapse Break c **Stick** Wire Action y **Button** Guard Run along walls x **Button** Attack using Virtua Soul technique a **Button** Select (menu) Examine / Speak / General Attack **Button** Cancel (menu) Jump **R** + Y Button Synapse Bomber **Control Pad** Choose (menu)

**In the not-so-distant future, mankind has begun to live in places other than just the surface of the Earth. However, human desire knows no bounds. Not satisfied with the real world, people have taken to living their lives in virtual reality created by computers.**

**The virtual world of Nexus...**

**STORY** 

**Conveniently accessible from anywhere in the world, via network, Nexus has become a part of everyday life.**

**As time passed, unmanaged, neglected areas in the data servers appeared. However, people continue to live even here, in the forgotten corners of Nexus.**

**And then, there are those who access these forgotten areas, and search for lost data. These explorers have come to be known as "Treasure Hunters."**

**Acropolis – a man-made city built atop the ocean. Its primary purpose is for underwater mining, but it finds itself under continual pressure from major corporations eager to gain control of the abundant energy resources.**

**But to carefree youngsters like Sei and Hayami, that is a world apart from where they spend their days. Sei is absorbed in an upcoming air bike race he plans to enter, and his friend Hayami has now urged him to try his hand at Treasure Hunting. With the money they can make from collecting rare Data Chips, they can buy all the parts they need to finish preparing the air bike.**

**When Sei's father Jen, a Nexus engineer, gave him a high spec Hunter Glove for his birthday, Sei didn't really understand what it was. Hayami assured him however that it was capable of fantastic things!**

**So with that, Sei decided to give it a try as he excitedly logged into the Nexus Server. Unbeknown to him, events had transpired inside the Nexus, that would soon impact on the real world outside.**

# **BASIC ACTIONS:**

**If you wanna get ahead as a Treasure Hunter, you've gotta get the hang of the basics. Don't worry though, it's easy! You'll be up and ready in no time!**

#### **Walk / Run Control Stick**

Move the Control Stick to travel in that direction. Move the Control Stick a little to walk, or further to run.

**Jump**

#### b **Button**

Press the b Button once to jump, or hold down to jump higher. Press the <sup>®</sup> Button again while in the air to double jump taking you higher and further.

#### **Hang Control Stick while jumping**

When jumping towards a ledge, move the Control Stick in that direction to hang. You can then use  $\blacklozenge \blacktriangleright$  to shuffle left or right. Press  $\blacklozenge$ and the  $\circledR$  Button to climb up, or  $\blacktriangledown$  and the  $\circledR$ Button to jump down.

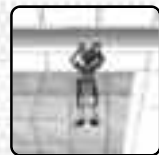

#### **Wall Run**

y **Button while jumping + Control Stick**

**8**

Press the **V** Button during a jump, while pointing the Control Stick towards a wall, to run along the side. There is a limit to how far you can run so take care. Press the b Button to somersault away.

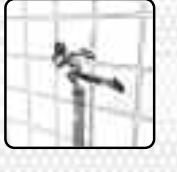

#### **Attack** a **Button**

Press the @ Button repeatedly at the correct time for maximum combo hits. Using combos on enemies allows you to launch them into the air, and increases the value of the Data Chips you receive when they're defeated.

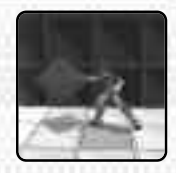

**BASICTACTIONS** 

#### **Guard T**Button

Press the **T** Button to protect yourself from enemy attacks. This is only effective against attacks coming from ahead. Side or rear attacks as well as certain throws will still cause damage.

#### **Recover** a **/** b **/** x **/** y **Button**

If you're thrown by an enemy attack, press either the  $\mathcal{D}, \mathcal{D}, \mathcal{D}$ or **T** Button just before reaching the ground to get up quickly. Move the Control Stick at the same time to recover facing in that direction. Press the @ Button while recovering to perform a recovery attack.

#### **Wire Action** c **Stick**

When a Wire Hook is close enough to connect to, a lock-on cursor will be displayed. Move the © Stick in any direction to connect the wire.

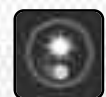

When the wire is connected to a Wire Hook, you will automatically be pulled up. Wire Hooks come in various types, such as pendulum and rotating. While hanging, press the  $\Phi$  or  $\Phi$ Button to disconnect.

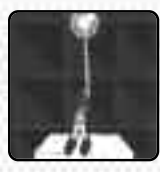

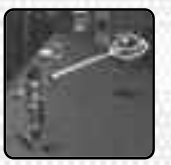

Airborne enemies and enemies that are being thrown will also temporarily display the lock-on cursor. Push  $\spadesuit$  with the  $\heartsuit$  Stick to be pulled towards the enemy for further attack. Alternatively, push ♥ with the ⓒ Stick to pull the enemy towards you.

# **BASIC ACTIONS**

### **Synapse Break R** Button

Press the R Button to engage the Synapse Break until SP (Synapse Points) runs out. During a Synapse Break, enemies you launch into the air will stay floating for much longer than normal allowing you to continue your attack. See p.11 for further details.

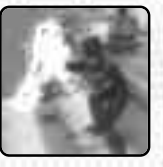

# SYNAPSE BREAK/BOMBER

Early in the game, you will be taught how to use a powerful technique using SP called Synapse Break.

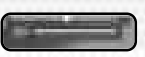

### **ENGAGING SYNAPSE BREAK**

**• Press the <b>R** Button to engage Synapse Break!

When engaged, launching an enemy leaves them floating in the air for much longer than normal, allowing you to continue attacking them and attain higher combo points.

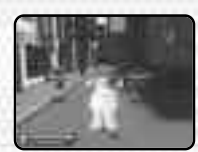

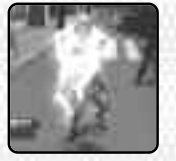

Make sure there is sufficient power in the SP gauge and engage the Synapse Break. **1**

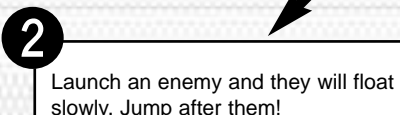

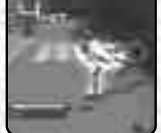

If you can manage a powerful combo it will give you a winning advantage. Keep an eye on the SP gauge though. **3**

**Synapse Bomber R** Button + **V** Button

Press the  $\bullet$  Button while holding the  $\mathbb R$ Button to engage a Synapse Bomber technique. The Synapse Bomber calls one of the legendary Virtua Fighters who will perform a very powerful attack. HP (Health) will reduce each time this is engaged, so use carefully. See p.12 for further details.

#### **Virtua Soul Techniques X** Button

Press the  $\bullet\bullet\bullet$  Button to engage techniques as set up in the Virtua Souls settings screen. SP reduces each time you use these.

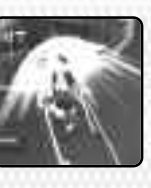

Find a Virtua Soul, and a legendary Virtua Fighter will teach you a technique. See p.15 for more details on Virtua Soul commands.

**Throws**  $\qquad \qquad \textcircled{a}$  **Button +**  $\qquad \textcircled{b}$  **Button** 

Approach an enemy and press the  $\infty$  and  $\otimes$ Button together to engage a Virtua Soul Throwing technique. Use this when the enemy is in Guard and other techniques cannot be used.

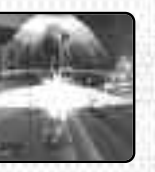

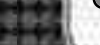

# SYNAPSE BREAK/BOMBER

# **ENDING SYNAPSE BREAK**

During a Synapse Break, the HP gauge will not go down, even if you're attacked. Instead, the SP gauge will diminish rapidly.

### **• Press the R Button again to cancel Synapse Break!**

When the SP gauge reaches zero, it will automatically recover. Until it does however, Synapse Break, Synapse Bomber and Virtua Soul techniques will be unavailable. During this time, Sei will pulse in red.

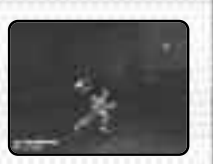

# **SYNAPSE BOMBER**

● **Hold the** *R* **Button and press the ■ Button to engage Synapse Bomber!**

Synapse Bomber calls a Virtua Figher from among the Virtua Souls you possess, who will deliver a powerful attack to all surrounding enemies. The effect this has will depend on the Virtua Fighter called and the attributes of the enemies. Synapse

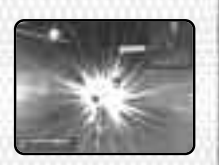

Bomber reduces your HP each time it's used, so use sparingly.

# VIRTUA SOULS.

**Virtua Souls are mysterious Data Chips, and the source of rumors amongst the Hunters, many of whom doubt they even exist. Obtaining a Virtua Soul allows you to break through powerful security measures.**

### **What's a Virtua Soul?**

**At the end of the 20th Century began the Worldwide Martial Arts Championship. The strongest fighters gathered from all over the world for a chance to win the prize promised by its anonymous host.**

**However, the tournament was little more than a front for a nefarious plot by syndicate J6 (Judgment Six) to gather data on the best fighters to equip "Dural," the ultimate humanoid weapon.**

**Over the course of time, it became rumored that the collected data had leaked into the virtual realm of Nexus. This data, which formed the heart of the Virtua Fighters, became known as a Virtua Soul. This is just a rumor of course...**

# **VIRTUA SOULS**

## **SEARCHING FOR VIRTUA SOULS**

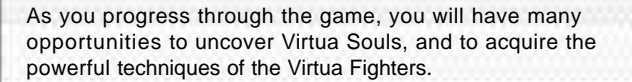

When you find a Virtua Soul, you will need to challenge a Virtua Fighter for a single round to prove your determination. If you can beat your opponent, they will teach you a Virtua Soul technique.

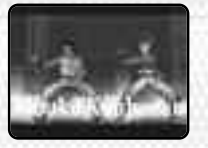

There are various ways that you can obtain a Virtua Soul. Some you will acquire as part of the story, while others are hidden around the Servers and may be overlooked. There are also those that can only be found by collecting Lost Data.

### **EQUIPPING VIRTUA SOULS**

Once in possession of a Virtua Soul, it must be equipped before you can benefit from its power. Press START/PAUSE to access the Control Panel, and select Virtua Souls.

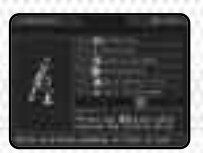

There are six different kinds of actions, and the command for each is detailed onscreen. Select the action type, and then choose which Virtua Soul should be associated with it.

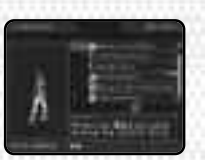

## **VIRTUA SOUL COMMANDS**

#### **Charge** Hold down **X** Button

Charge up power and attack. The attack takes time to charge, but the result is a considerably more powerful blow that can even break through Guard.

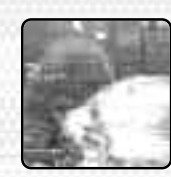

#### **Throw A** Button + **x** Button

Throw an enemy. Useful against enemies that are in Guard and cannot easily be attacked via other means.

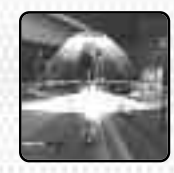

#### **Floater XButton**

Launch an enemy into the air. While floating, enemies become vulnerable, so keep attacking to achieve powerful combos.

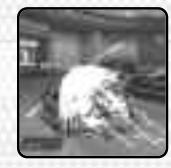

#### **Strike** Control Stick + **x** Button

Blast away your enemies with a single blow. Sending them into other enemies will cause further damage.

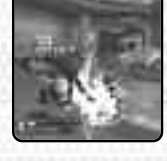

#### **Dash x Button while running**

Powerful command used when running. Can launch entire groups of enemies in one go.

#### **Jump x** Button while jumping

Flying attack that launches enemies. Continue your attack while they float to score greater combos.

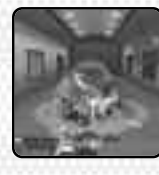

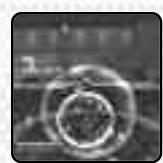

49-14039-1-020

# **VIRTUA SOULS**

# **BATTLE MODES**

Each Virtua Soul is one of three Types depending on the style of the Virtua Fighter. While fighting inside a Server, the Virtua Soul techniques you use when defeating enemies (Virtua Finish) have an effect on Sei's Battle Mode after the Server is cleared.

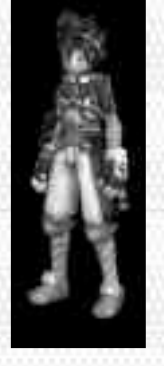

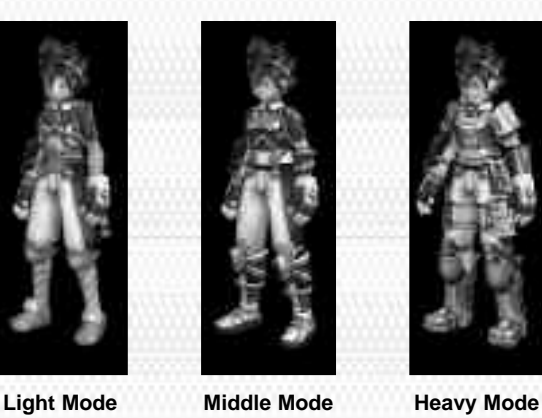

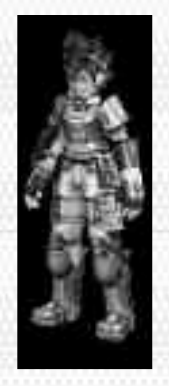

When the battle mode changes, the types of combo attacks available also change. Additionally, the following effects can be felt.

**Light Mode: Combo hits priority** Combos are easy to score, and defeated enemies often drop Items.

**Middle Mode: Synapse Breaks priority** The rate that SP diminishes during Synapse Breaks reduces.

**Heavy Mode: Powerful attack priority<br>Attacks become stronger and more effective as HP drops.** 

# **GAMEFLOW:**

Press START/PAUSE at the Title Screen to bring up the Title Menu. Here you can select from **New Game** or **Continue**. When continuing a game, you will need to select which game data to play from either the Hunter Site or a Server, and you will then be returned to the point where you saved.

**I'm Bit, your friendly navigational assistant. You'll be guiding the hero "Sei" as he adventures his way round the virtual realm of Nexus. A typical game pattern is show below.**

## **Hunter Site**

Take Hunter Test Gather information to access new Servers Purchase Upgrade Tools

### **Server**

Fight off enemies Search for Data Chips Search for Virtua Souls

**Fight the Root User (Server Boss)**

# **SAVING GAMES**

At the Hunter Site and inside the Servers are Save Terminals. Here you can save your progress up to that point. 7 Blocks of free memory are required to save a game, and up to three sets of save data can be created each for the Hunter Site and within the Servers.

# **EVIEWING:THE:GAME:SCREEN!**

# **VIEWING THE GAME SCREEN**

### **INSIDE THE SERVER**

#### **1 HP Gauge**

Sei's physical health. The game ends if this reaches zero.

#### **2 SP Gauge**

Synapse Points. This drops when using Virtua Soul techniques,

Synapse Breaks or Synapse Bomber. When this reaches zero, it will automatically recover over a short period of time.

#### **3 Map**

Displays the immediate area and location of enemies with Sei at the center. Exits and routes to adjacent areas are also highlighted in red. Use the Control Pad  $\blacklozenge \blacklozenge$  to zoom in or out of the map, and  $\blacklozenge \blacklozenge$  to toggle the map view ON/OFF.

#### **4 Combo Hit Count**

Shows the number of continuous attack hits.

#### **5 Data Chips**

Points scored from acquired Data Chips. These can be used for purchases at the Shop.

### **CONTROL PANEL SCREEN**

#### **Status** (See next page) **Virtua Souls** (p.13)

Change Virtua Soul settings. **Upgrade Tools** (p.30)

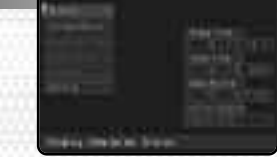

Equip Upgrade Tools.

#### **Lost Data**

Very rare data hidden in the Server, and sometimes found when enemies are defeated.

#### **Logout**

Leave the current server and return to the Hunter Site. Depending on the progress of the story, it isn't always possible to Logout.

**Config** (See next page)

### **STATUS**

#### **Sei**

**Hunter Rank** (p.28) Current Hunter Rank and Level

### **HP/Max HP**

Current Health and Maximum Health levels

#### **SP/Max SP**

Current and Maximum Synapse Points levels

### **ATK/DEF**

Current attack and defense capabilities

### **Key Item**

Currently held Restore Programs

#### **Hunter Badges**

Certifies Hunter status. Try to collect all the pieces.

#### **Bit**

Displays Bit's current Type and abilities. See p.29 for details on developing Bit.

### **CONFIG**

Change various game settings.

#### **Sound**

Set to **Stereo** or **Monaural BGM Volume** Use  $\blacklozenge \blacktriangleright$  to set the volume of background music **SE Volume** Use  $\blacklozenge \blacklozenge$  to set the volume of sound effects **Rumble** Set the Controller's Rumble Feature **ON/OFF Camera Direction** Set camera effects during Virtua Soul techniques **ON/OFF Key Config** Select from 3 Controller configurations **Brightness** Adjust the brightness of your television display **Restore Defaults** Return to the default configuration

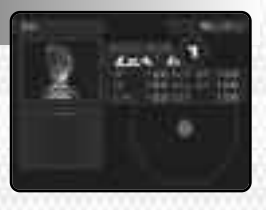

# **HUNTER SITE:**

# **HUNTER SITE**

**The Hunter Site is a gathering place for Treasure Hunters. Here you can find information about servers containing rare Data Chips from other Hunters, purchase Upgrade Tools, and hone your skills before taking the Hunter Test.**

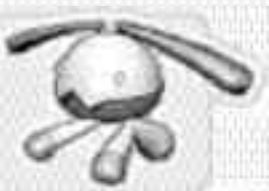

# **SHOP**

At the Shop, you can use Data Chips collected in the Servers as currency in exchange for Upgrade Tools (p.30). You can also sell Upgrade Tools you no longer need.

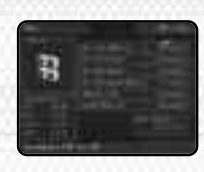

## **TAKING THE HUNTER TEST**

Before you can explore the Servers, you must first take the Hunter Test to obtain a Hunter License. Here you have an opportunity to learn and practice the main actions used in the game.

Approach the Instructor to begin the Hunter Test. The test is broken down into a series of one point lessons, each centering on fulfilling conditions and reaching the goal mark.

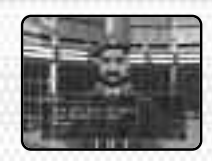

Lessons can be repeated as many times as you like. The clear time of each lesson is recorded, so develop your skills by trying to beat your previous bests.

When the final test is cleared, you will receive a Hunter's License.

## **PASSING THE HUNTER TEST**

**Taking the test is nothing to be feared. It's simply a way of practicing the most essential skills you'll need when Hunting. If you're really worried, read the tips below, and if you fail the first time, keep trying until you get it right. Persistence is the key!**

#### **Resetting the Camera Efficiently**

Press the  $\Pi$  Button whenever you need to see in the direction you're facing.

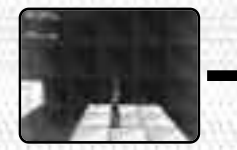

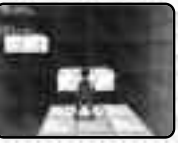

When you can't see ahead, it could be dangerous to proceed.

Like this, you'll feel much safer jumping.

#### **Don't be afraid to run along the walls**

This can be a little scary until you get used to it, but once mastered it's easy. Take a deep breath and try the following.

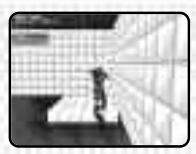

First, approach a wall and jump. Move the Control Stick towards the wall and press the **B** Button.

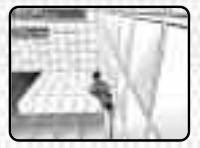

Just as you're about to hit the wall,  $p$ ress the  $q$ Button and hold it down.

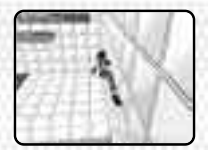

Even without moving the Control Stick you'll automatically start to run along the wall.

# **HUNTER SITE**

The most important thing to get right when Wall Running is the angle that you approach the wall. If you head for the wall at right angles, all you will do is run straight up and back flip off. Always approach the wall diagonally in the direction you wish to run.

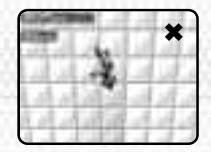

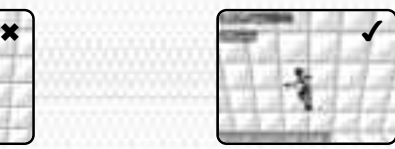

Approaching the wall at right angles results in a back flip straight off.

Aim to jump at a diagonal angle.

#### **Master the Wire Actions**

You must master Wire Actions to become a proficient Treasure Hunter.

When attempting a Wire Action be aware that moving the  $\odot$  Stick in any direction is sufficient for connecting to a Wire Hook.

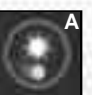

**B**

Be careful of the Wire Hook status. The Wire Hook in **A** can be connected to, but the one in **B** cannot. The key here is distance. When you're the most appropriate distance from a Wire Hook, the status will change from **B** to **A**.

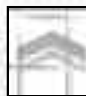

When you see this cursor, it means that an off-screen Wire Hook can immediately be connected to. Move the  $\odot$  Stick and try it for yourself!

#### **Timing the release is essential!**

The first time you try a swinging or rotating Wire Hook, you may find yourself a little uneasy over when to release the Wire. There's a trick to the timing.

The pendulum type (yellow) should be released from as it reaches its extremity in order to travel the furthest.

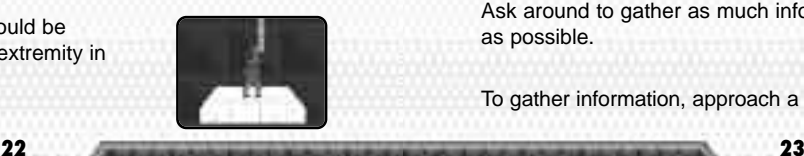

The revolving type (purple) goes round and round. Release the Wire anytime after the lowest point to head forwards and upwards.

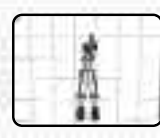

### **ADDITIONAL TIPS**

※ ☆ 多書

#### **When wall running**

49 88 45 15 15 16 16

The distance you can cling to the wall is limited, so try to jump as far along the wall as possible and make use of the extra distance.

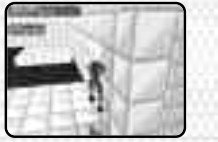

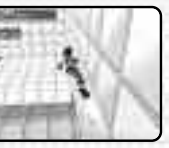

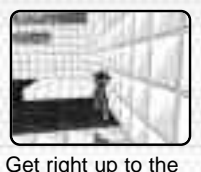

edge and jump.

If you start wall running from here, you'll drop off halfway along.

**Watch the shadows when attacking** To check the distance between yourself and airborne enemies, check positions of the shadows. If you step in an enemy's shadow it means you're right below it and cannot attack.

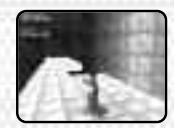

At this distance you're too close to attack.

## **GATHERING INFORMATION**

Many Hunters gather at the Hunter Site. Some will offer helpful advise to beginner Hunters like Sei, and others will give the addresses of new Servers to connect to. Ask around to gather as much information as possible.

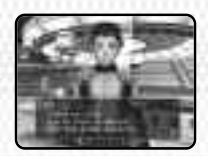

To gather information, approach a Hunter and press the @ Button.

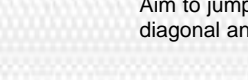

# **SERVERS**

## **LOGGING INTO SERVERS**

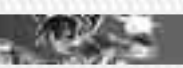

Enter the Login Terminal "LAS" on the Hunter Site and press the @ Button to bring up the Login Screen.

If you choose **Server Select** at the menu, a list of the Servers you have been given addresses for will be displayed. Select the Server you wish to enter.

If you choose **Mission Select** at the menu, a list of previously requested Missions will be displayed. Select the Mission you wish to attempt.

**Within the Nexus, many old servers now sit forgotten. Rare Data Chips and Virtua Souls are inside waiting to**

### **DIGITAL WALLS**

Areas in the Servers are sometimes blocked by Digital Walls. In many instances, you will not be able to proceed without first deactivating these walls. There are a number of different kinds of Digital Wall, and the way to deactivate each varies.

Digital Walls resembling red bars are deactivated by defeating the Protectors (enemy robots) that appear as you approach.

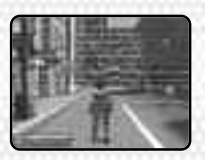

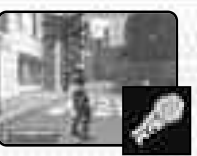

Digital Walls resembling static interference are a result of corrupt data, and require a Repair Program to deactivate. Often a program can be found nearby so check the surrounding area.

Repair Program

Digital Walls comprised of hexagons and scrolling messages use a very strong security method that cannot be bypassed. You should try to find another path.

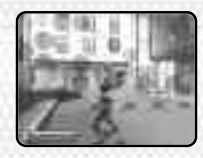

iservers)

There are also Digital Walls that can be broken using Virtua Soul techniques. This kind will look like an ordinary wall, but will crumble when attacked correctly.

### **ENEMIES WAITING IN THE SERVERS**

**be found! Servers contain robot security programs called Protectors that attack intruders. Recently there have also been incidents of mysterious man-made AI robots attacking at random, so take extra care now!**

#### **Attacking with high speed combos**

Occasionally a number of enemies will surround you and attack together. Try concentrating attacks on each robot one at a time, and building up high speed combos.

When you strike an enemy once, **1 HIT** will be displayed. Before it disappears, strike the enemy again repeatedly and it will increase to **2 HIT**, **3 HIT** etc. building a combo. By using combos, the enemies will sustain much greater damage and will be defeated more quickly.

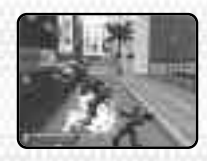

# **SERVERS**

Even when an enemy is defeated, the combo count will continue to rise if you attack a different enemy before the display vanishes. The higher the combo hit count, the more valuable the Items you'll receive!

### **ITEMS**

The following are the most common Items found hidden in Servers and when you defeat enemies.

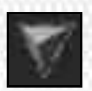

**Data Chip**

Can be used for purchases at the Hunter Site Shop

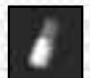

**HP Charge (red)** Recovers an amount of HP

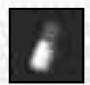

**SP Charge (blue)** Recovers an amount of SP

### **DEFEAT THE ROOT USER**

**The Servers that Treasure Hunters log into are no longer used, and have no System Administrator. Some Servers have been hacked and taken over by undesirables who place a logout restriction on anyone that logs in.**

Somewhere deep in the Server, the Root User is waiting. These are much stronger than the other enemies. By defeating the Root User, you can Logout of the Server and return to the Hunter Site.

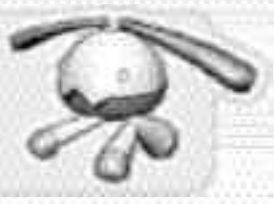

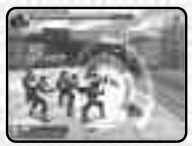

## **GAME OVER**

The game will end if Sei's HP reaches zero, but can be restarted from the point it was last saved. Games can only be saved at the Save Terminals found in the Servers and at the Hunter Site. When you see a Save Terminal, always make sure you save your progress.

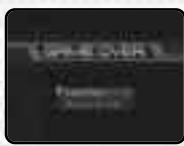

## **MISSIONS**

As you progress through the game, you'll occasionally be given requests from other Hunters in the form of Missions. When you clear a Mission you'll receive a reward. You can choose to attempt a Mission by selecting **Mission Select** at the Terminal Login Screen.

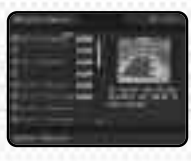

When you have selected a Mission, the clear conditions will be displayed and the Mission will start. Complete the clear conditions within the time limit, then return to the hunter that made the request to receive your reward. The Mission location

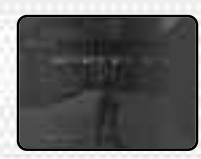

will be at a previously cleared Server, so you can Logout at any time.

# **RAISING:YOUR:HUNTER:RANI**

At the end of a Mission or when Logging out of a Server, your performance is rated and added as Experience.

#### **Clear Time**

Time taken from start to finish **Soul Finish**

Number of enemies defeated using Virtua Soul techniques

**Max Combo**

Largest combo hit count

### **Enemies Defeated**

Number of enemies defeated

#### **Damage Taken**

Amount of damage sustained by Sei

**Clear Rating**

S is the highest, and D is the lowest

As Hunter Experience increases, your Hunter Rank will raise. When you first pass the Hunter Test, your Rank starts at LoA Level 1. This will then increase to Level 2 and 3 as Experience is gained.

On reaching Level 3, another Hunter Test must be taken to progress to the next Rank. Once passed, you will achieve Level 1 of the next Rank up, and will be able to access previously unavailable areas of the Hunter Site.

#### **Hunter Ranks and Levels**

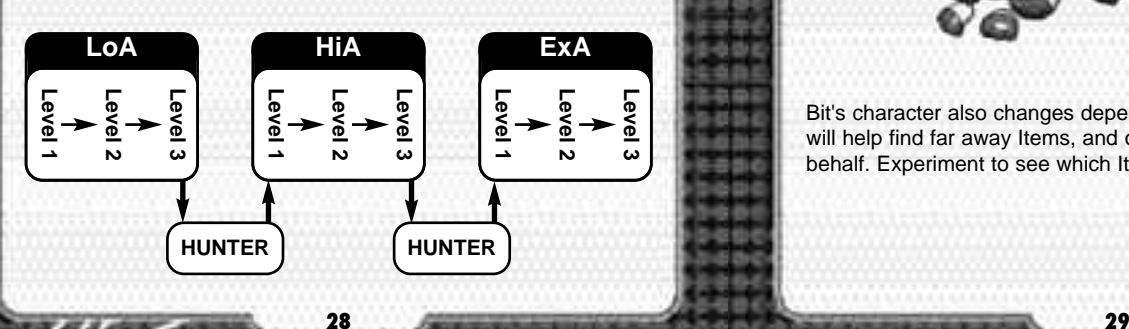

# DEVELOPING BIT

Find Bit-Food hidden in the Servers and develop your assistant. Different kinds of food have different effects on its growth.

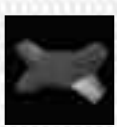

You can view Bit's current status by selecting **Status** from the Control Panel. Here you can also feed it Bit-Food.

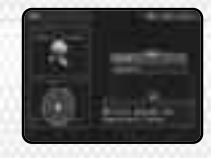

Bit has three basic parameters as shown on a graph. These are intelligence,

courage and kindness. By feeding it Bit-Food, the different parameters go up or down according to the kind given. Depending on these parameters, Bit can change Type. Each Type will appear in the gallery once it has been grown into.

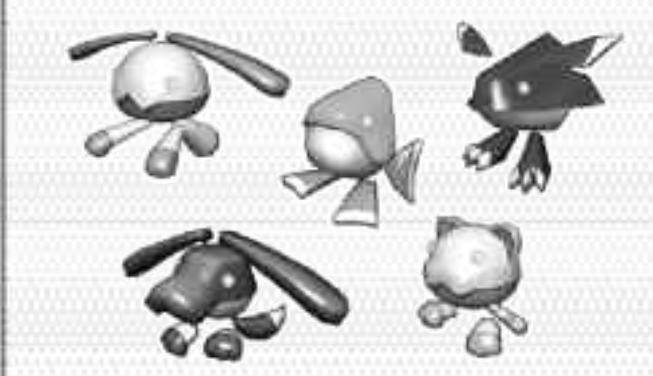

Bit's character also changes depending on Type. Some Types will help find far away Items, and others attack enemies on your behalf. Experiment to see which Items change it in which ways.

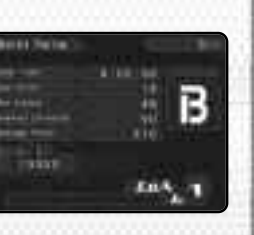

# **UPGRADE:TOOLS:**

**If you go to the Shop and buy Upgrade Tools, it'll be much easier to collect Data Chips! There's lots of different Upgrade Tools available, but don't forget you have to fit them all into your Hunter Glove together!**

As you progress, more powerful Upgrade Tools will become available, so you may need to consider selling older ones to make space.

To equip those you've obtained, select **Upgrade Tools from the Control Panel.** Upgrade Tools come in various types and shapes, and are set into a cube like a puzzle.

- **1 Slots**. Add the Upgrade Tool blocks here.
- **2 Upgrade Tool blocks**. Currently selected block.
- **3 Available Upgrade Tools**.
- **4 Sei's Status**. HP, SP, ATK and DEF.

The currently selected Upgrade Tool will increase those highlighted in white, and decrease those in red.

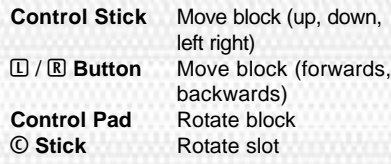

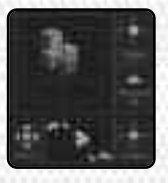

ω ca.

Use the @ Button to set the blocks in the slot. Make sure they do not overlap the central red section, or the white of other Upgrade Tool blocks.

# **CHARACTER PROFILES**

# **SEI**

A young boy living in Acropolis. His father is a Nexus engineer, and due to work schedules he doesn't get to see him as often as he would like, but Sei maintains a positive outlook and tries to get the most out of his youth. He's helpful and kind, never turning his back when people are in trouble, and while not particularly athletic he has powerful abilities in the virtual realm of Nexus because of the Hunter Glove his father gave him.

# **HAYAMI**

Sei's closest friend. From his appearance he seems very laid back and even careless, but he actually ranks among the most proficient ExA Treasure Hunters and is a skillful engineer. Lately he's been busy fixing up an air bike so he and Sei can enter a race, but parts are needed and funds are low. To earn the money they need, he's sent Sei into the Nexus to begin Treasure Hunting.

# **CHARACTER PROFILES**

# **TOKA**

A young girl that Sei meets in Nexus. It seems like there's something she wishes to tell Sei, but what, and why, remains unknown. Perhaps she knows something about the secret syndicate J6.

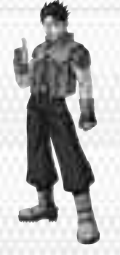

# **RAUD**

Remains cool in the face of danger, and hates evil with a passion. Occasionally gives Sei advice about Nexus and fighting tips, but may have a secret agenda.

# **MOON**

Whatever is transpiring inside the Nexus, this man has something to do with it. Possibly an agent of J6.

#### **Juparted Legal Information**

Capting of any video game for any Histoada system is illegal and is strictly probibited by demosit and international intellectual property laws. "Buck-sp" or "antival" apples are not actionized and are not necessary to profect your subware. Violetors will be presented.

This video game is not designed for our with any annutherized capying device or any collectured accessory. Due of any such device will invalidate your Nistraclo product warranty. Mintendo (and/or any Mintendo fizeewe or distributed is not responsible for any demoge or less caused by the one of any such device. If you of with device causes your game to stay sporating, disconnect the device comfully to orell damage and resume saimal game play. If your game coases to operate and you have no device attached to it, please contect the gome publisher's "Tachnical Sapar" or "Castumer Service" department.

The contrats of this notice do not interfere with your statutory rights.

This booklet and ather printed materials accompanying this game are protected by domentic and international intellectual property laws.

Ber-Dilli

#### "THIS LIMITED VIOLATICLE VALUE FOR U.S. AND CANABIAN KONVERTO ALMERIAN - EXIMITACTURED FOR MATCHE END PURCHAETH ENEL OPERATED IN THE DISTER STRIFT AND CANADA, ONLY!

#### **English Warrance**

装置 mAintain incommitted manifement and antibiding the location and highland faither was interested as a state of the state of the state of a literature menting awakes that of continuous. It substant property limited indications was a current Jacing Aus 10-day equipments of the Detection sum also are also call be implaned. the of Gharps. This impled exempt is they will well at the delects investment control he INTO YOUR AIR HOW-ROYALD IN HOSPITAL WITH HIS OF TANK BAND IN signed in eitherwic cover of the entrop rougher revolution for This levels and every stage the application and all the state is the set of the manufacturer, income whether's regularized has taken authorized to a financial dealership and at a the behind of a way the behind officer officials to think with the state of the though its assumption. explorations. The metan number rather than product, with an employment professions are acquired. a monetakin internative into collage a sense which provides of the date of the true comes also presente to end a sentence where considered a sense a service.

### Dalaksing lechnical auppart and mi

in recent altimated square for julient the electronic and stream electro-SHING LAND

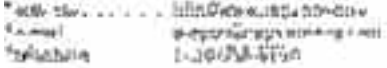

### UMITATIONS ON VARRIANTY

NAT A FERSTER REFLIER THE REPORT OF THE LIBRARY LERACE HAS TAK htfdb.) ແລະ ໃນກຳມາໃຈໃນວັນທີ່ ໄດ້ຮັບໄວ້ ໄດ້ກຳມາ, ເວັດໃຈໃນວັນທີ່ ທ້າງກໍທັງກວ່າ, 206 ເປັນໄດ້ເຮັດໃນປະເທດ ກໍ່ຕ້າງ ແ A DIFFERENT PRODUCTION PROPERTY AND LODGED AND THE USE CONTRIGUES. 医硝酸氯化铜 医昆虫管腹膜 化溴苯乙基 医心腹心室 地名美国马克尔 USEX OTHERS OF DISTRIBUTION CONTROLS AND THE RELEASED FROM inters of mediaters the emphasing of her beautiful manus in the AND A CHARGE STATES AND CANDAL AND SOME CATES ON MY AUTO 我们的过去式和过去分词 电电子运动机 医克罗克氏反应检尿病 人名意克斯特尔贝克 **VERMOTHER HARDER THAN THE THE AND THE MAIL AND THE CHARGE IN A STATE OF THE REAL PROPERTY.** WAY ARE AVOID TO THE TWO WORKHAM'S ARRESTS FOUND IN SPROVE LINAL RIGHTS 法国主教法院 网络伊 哥特拉斯 电动向电压 有能做的地位的过去式和过去分词使用的过去式和过去分词

Sometime work to B.B. Palest and Talkmark fillers. Seen the Seen later and hours. Detailed would all training to information and complete the distance of distance Als All Rein Empty of the entry internal form open two Hunterlinksweights laninduints, forgang animoranamishin al-bu panolo, arkata pridagal istanbulad tuninim voldur nevidernmene er slat statte natur et aucht mit valle i Afrika statte af A-wall in CD handers Jin (July 167 Jan A-m, a = CA Mille All Hales Delenard) tworkings present. Pergument in leave lifely and presed in end(2.1)

are a National construction of the WAS mean and the stability of the thinked crimes with the RH2415 loves with the Changes of the campus in the Publication into each real control Cups with MA 200 6293 WCPP Countries and continued WHALE WATER

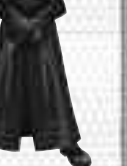